$\overline{1}$ 

Supplemental Material for Psychological Methods website

SAS macro for calculating the relative fit indices with correct baseline model

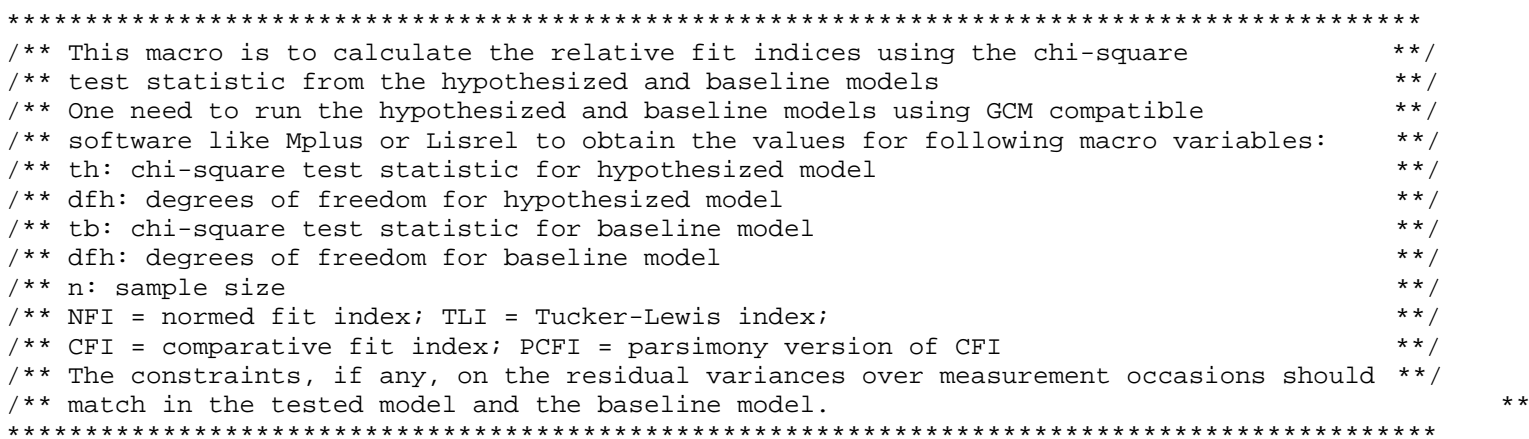

%macro relativefit(th, dfh, tb, dfb, n);

```
data outfit;
NFI = (&tb -&th)/&tb;TLI = ((\&tb/\&dfb) - (\&th/\&dfh)) / ((\&tb/\&dfb) - 1);db = (&tb -&dfb)/((&n-1);dh = (kth - kdfh) / (kn-1);if dh > 0 and db > dh then CFI = 1 - dh/db;
   else if dh>0 and db < dh then CFI = 0;
   else if dh < 0 then CFT = 1;
PCFI = CFI * \&dfh/\&dfb;keep NFI TLI CFI PCFI;
run;
```
%mend relativefit;

SPSS Syntax for calculating the relative fit indices with correct baseline model

```
** This SPSS program is to calculate the relative fit indices using the chi-square
                                                                             \star\star** test statistics from the hypothesized and baseline model.
                                                                             *********** To run this program, one needs to create a SPSS data file with the
                                                                             ***** following variables (th, dfh, tb, dfh and n):
                                                                             + +** th: chi-square test statistic for hypothesized model
                                                                             ******** dfh: degrees of freedom for hypothesized model
** tb: chi-square test statistic for baseline model
                                                                             ***** dfh: degrees of freedom for baseline model
                                                                             ***** n: sample size
                                                                             \star \star** NFI = normed fit index; TLI = Tucker-Lewis index;
                                                                             ***** CFI = comparative fit index; PCFI = parsimony version of CFI
                                                                             ********* To obtain the value for each of the variables, One needs to run the hypothesized
                                                                             \star\star** and baseline models using GCM compatible software like Mplus and Lisrel.
                                                                             *****\star \star** After run the program, the calculated fit indices will be saved as new variables **
** in your created SPSS data file.
                                                                             **** The constraints, if any, on the residual variances over measurement occasions
                                                                            ***** should match in the tested model and the baseline model.
                                                                              \star \starCOMPUTE TLI = ((tb/dfb)-(th/dfh))/(tbdfb)-1).
COMPUTE DB = (tb-dfb)/(N-1).
COMPUTE DH = (th-dfh)/(N-1).
COMPUTE NFI = (tb - th)/tb.
EXECUTE.
IF (DH>0 \& DB>DH) CFI = 1-DH/DB.
IF (DH>0 \& DB<DH) CFI = 0.
IF (DH<0) CFI = 1.
COMPUTE PCFI = CFI * dfh/dfb.
EXECUTE.
```